# **SIEMENS**

# **Table of Contents**

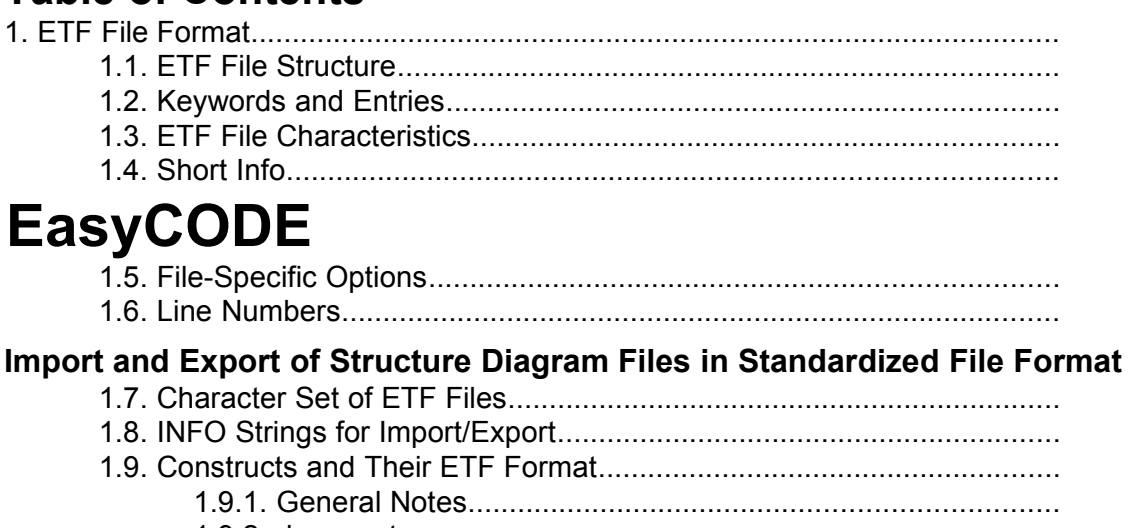

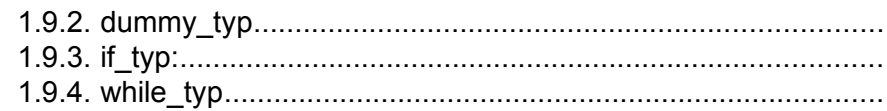

# **Techn. SW Documentation**

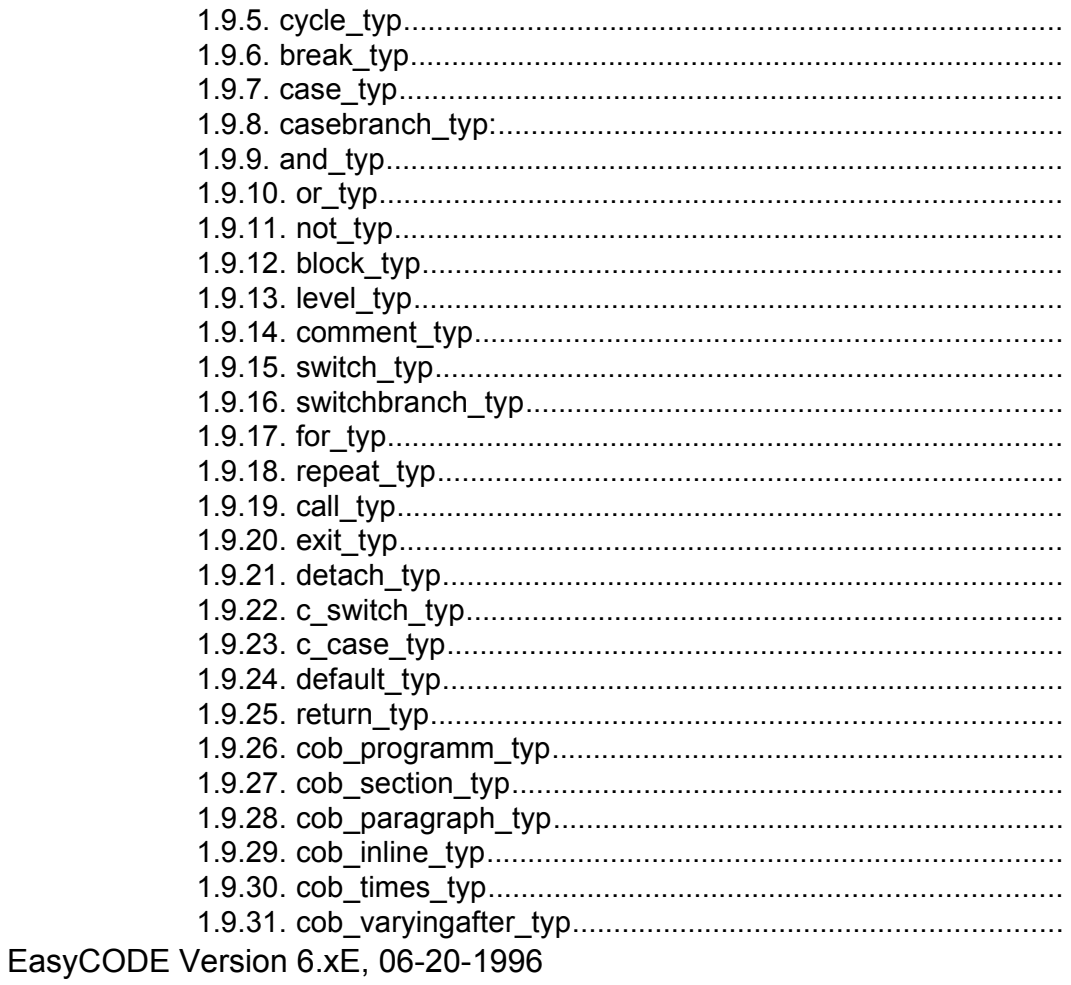

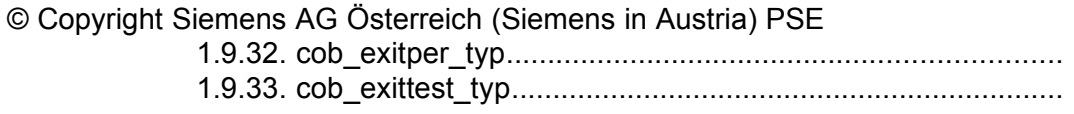

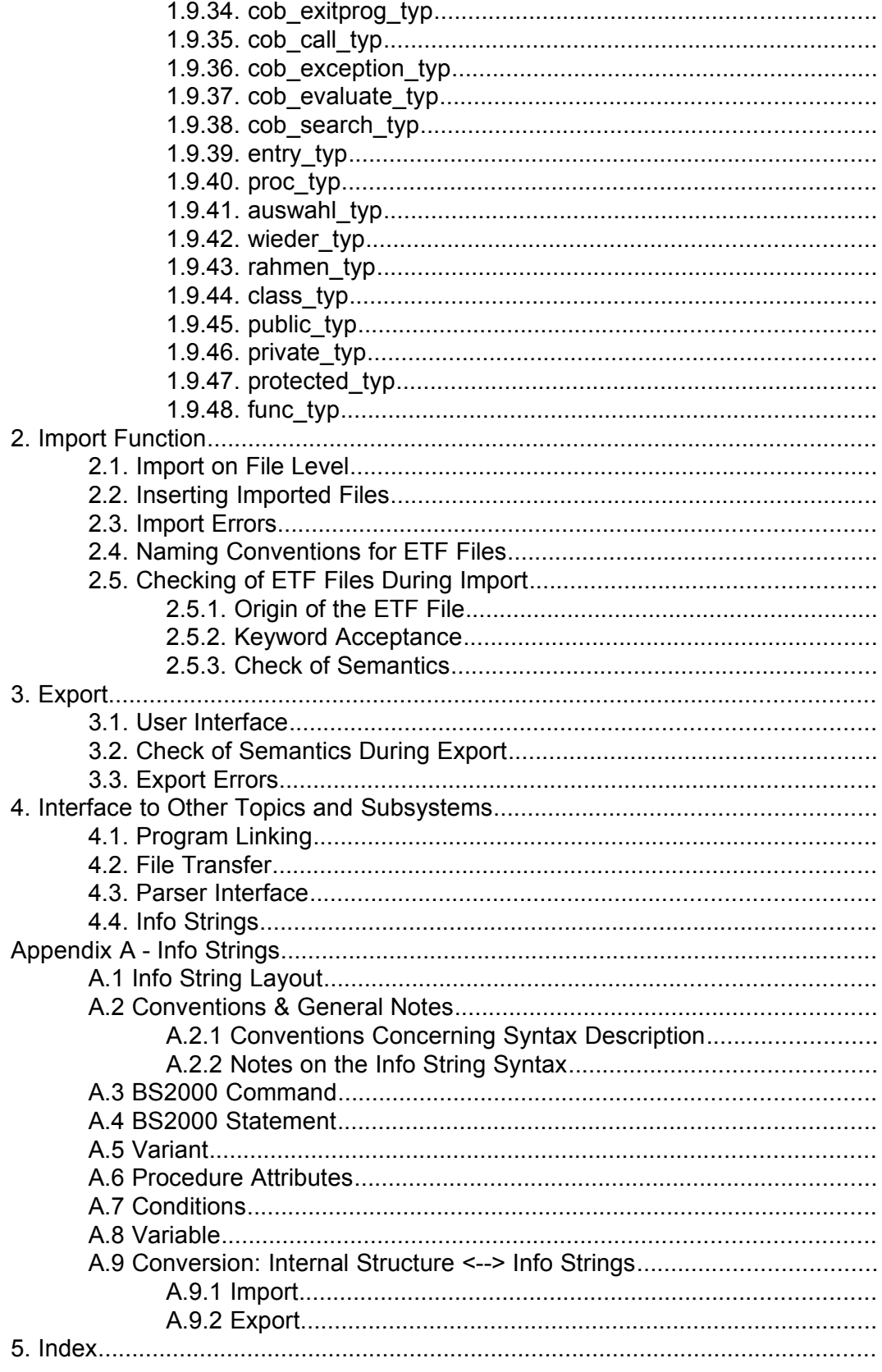

# **1 ETF File Format**

# **2 ETF File Structure**

An ETF file consists of a sequence of *entries*, with each entry written in a separate line. An entry consists of a *keyword*, one of the three separating symbols '=', ':' or ';' and (optional) text, which will in the following be referred to as the contents of the entry.

# <span id="page-2-2"></span>**3 Keywords and Entries**

Keywords consist of alphanumerical signs and underlines. Upper- and lowercases are significant.

<span id="page-2-0"></span>White spaces before the entry are not significant and will be ignored during file import. The only exception is the keyword *EasyCODE*, which must always be entered right at the beginning of a file. The separating symbols must be entered immediately after the keyword, without separating white spaces. The contents of the entry always begin with the first character following the separating symbol and end at the end of the line.

The keywords

- ·*Line*
- ·*Level*
- ·*EasyCODE*
- ·*Label*
- and the keywords representing defined options,

are followed by a sign of equality and then text.

All keywords that are assigned to construct elements for which the structure diagram may contain line numbers and, in the current case, actually contain line numbers other than 0, are followed by a colon and the line number.

In all other cases, the keyword is terminated by a semi-colon.

During file import, semi-colons, colons and signs of equality will be accepted after all keywords. The only exception is the *Level* keyword, which usually contains both a LevelID and a line number. Here it is implicitly assumed that the line number will follow immediately after the colon. All three characters must follow immediately after the keyword (or LevelID or line number in the case of the *Level* keyword) (no white spaces in between!).

#### **Examples:**

*While* keyword with line number=0: While; *While* keyword with line number=5: While:5 *Level* keyword with line number=2, LevelID=3: Level=3:2

*Level* keyword with line number=0, LevelID=3:

<span id="page-2-1"></span> $<sup>1</sup>$  $<sup>1</sup>$  $<sup>1</sup>$  Blanks, tabs, line breaks</sup>

Level=3

Level keyword with line number=12, no LevelID (in EasyCODE(COL)): Level:12

Level keyword with line number=0, no LevelID (in EasyCODE(COL)): Level;

# **4 ETF File Characteristics**

The first entry of an ETF file (keyword: EasyCODE) looks as follows: EasyCODE={component} {version} {date/time of saving}

Example: EasyCODE=SPX V5.0 1993-11-11 11:11:11

The keyword EasyCODE is necessary for identifying the export format, while the component name and the version will be analyzed during file import.

# **5 Short Info**

Short infos are generated in a separate paragraph.

ShortInfo; (Line={one Line entry per line})\* EndShortInfo;

The *ShortInfo;* and *EndShortInfo;* entries are required entries, the number of *Line=* entries is optional.

# **6 File-Specific Options**

Options are generated in the *Options* paragraph.

Options; IfLayout={horizontal/vertical} LevelNumbers={yes/no} LineNumbers={yes/no} ScreenFont={System,,100,1,-16,0,700,0,0,0,0,0,0,1,2,1,34} PrinterFont={Courier,,120,3,-50,0,400,0,0,0,0,0,0,2,1,0,49} LastLevelId={number} EndOptions;

The *Options;* and *EndOptions;* entries are required entries. The sequence in which the options are entered is, however, not relevant; incorrect or unclear entries will be skipped during file import (warning in the ERR file). In case of double entries, it is always the last one that will be analyzed.

# **7 Line Numbers**

In version 5.0 and higher versions, line numbers will be stored in the ETF file, if they are other than 0. The line number of a construct element will be recorded wiith the corresponding keyword, after a colon. For details regarding the use of construct numbers in case of export errors see chapter *Export*.

# **8 Character Set of ETF Files**

Depending on the INI entry *EtfFileFormat=ANSI* or *EtfFileFormat=OEM*, the ETF file will be treated as ANSI or OEM coded. For all components, this entry will be stored in the *Settings* section of the private INI file and cannot (yet) be modified with the help of the user interface. Default setting is *OEM*.

In V4.0 and higher versions, the INI entry *AnsiToOemConvert* has been renamed *SourceFileFormat* and may have the same values as *EtfFileFormat*. When the application is started, the old INI entry will be accepted; it will, however, be deleted and replaced by the new entry when the option settings are saved.

# **9 INFO Strings for Import/Export**

<span id="page-4-2"></span><span id="page-4-0"></span>Some entries<sup>[2](#page-4-1)</sup> (e.g. keywords: *SdfCommand, Variant*) have contents which will not be analyzed or taken into account by the import/export interface. Instead, they will be passed on as unchecked strings from the ETF file to the application or vice versa. depending on whether the file is imported or exported. The contents of these entries are referred to as *info strings*.

Please note that info strings may - and in general do - comprise several lines. White spaces within the string are significant and must not be modified by the import/export interface.

If the INI entry *EtfWrapSDF* exists and is *true (*or *yes* or *1*), the line breaks following the info strings for SDF commands or SDF statements in an exported file will correspond to those in the structure diagram of the application. If this is not the case, even the longest SDF command will be generated in one line in the ETF file. Default setting is *yes*. This entry cannot be modified with the help of the user interface, but should nevertheless be documented for the user.

For details concerning the info strings (e.g. generation of info strings during export and analysis of info strings during import) see Appendix A.

# <span id="page-4-4"></span>**10 Constructs and Their ETF Format**

#### **11 General Notes**

In the following sections, the ETF format for all construct types is specified. At the beginning of each section, you will find a list of the components in which the construct is available and the name of the construct as provided in the respective *Insert* menu, then the construct itself (if several alternatives are possible, one of them has been selected at random. This is possible because all constructs of one construct type have the same structure.) and, to the right of the construct, the keywords of the ETF file. The dots ... indicate a lower recursion level. Entries enclosed in simple brackets are optional.

#### **12 dummy\_typ**

Available in: all components

*Dummy;*

#### **13 if\_typ:**

Available in: EasyCODE(COB)...IF-THEN-ELSE EasyCODE(C++)....if EasyCODE(SP)......IF-THEN-ELSE EasyCODE(SPX)....IF-THEN-ELSE *If; (Label=) ... Then; ... Else; ...*

<span id="page-4-1"></span>[<sup>2</sup>](#page-4-0) All info strings that may occur are listed in the chapter *Constructs and Their ETF Format*.

<span id="page-4-3"></span> $3$  When it comes to the import/export interface !

*EndIf;*

During file import, empty ELSE branches will be added and, if this is the case, a warning will be displayed. During file export, the complete construct will be generated.

#### **14 while\_typ**

Available in: EasyCODE(COB)...PERFORM TEST BEFORE EasyCODE(C++)....while EasyCODE(SP)......WHILE EasyCODE(SPX)....WHILE

*While/PerformTestBefore; (Label=) ...*

*WhileBody/PerformTestBeforeBody; ...*

*EndWhile/EndPerformTestBefore;*

#### **15 cycle\_typ**

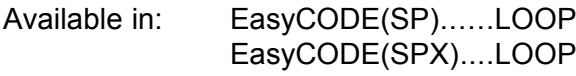

*Loop; (Label=) ...*

*EndLoop;*

#### **16 break\_typ**

Available in: EasyCODE(SP)......EXIT EasyCODE(SPX)....EXIT

*WhenExit;*

*EndWhenExit;*

#### **17 case\_typ**

*...*

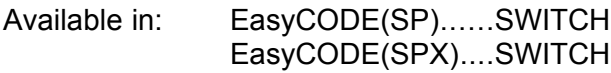

*OnCondition; (Label=) ... OnConditionRest; ...*

*EndOnCondition;*

If the otherwise branch does not exist, an empty otherwise branch will be added during file import, and a warning will be displayed. During file export, the complete construct will be generated.

#### **18 casebranch\_typ:**

Available in: EasyCODE(COB)...WHEN condition EasyCODE(SP)......WHEN EasyCODE(SPX)....WHEN

> *OnConditionBranch; (Label=)*

*OnConditionBranchBody;*

*... EndOnConditionBranch;*

#### **19 and\_typ**

*...*

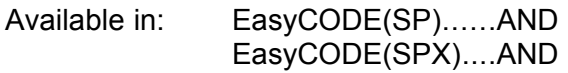

*And; ...*

*EndAnd;*

# **20 or\_typ**

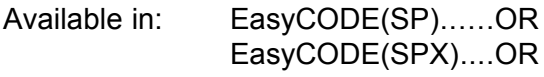

*Or; ...*

*EndOr;*

# **21 not\_typ**

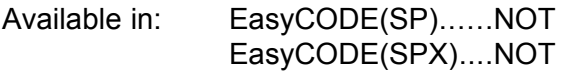

*Not; ...*

*EndNot;*

# **22 block\_typ**

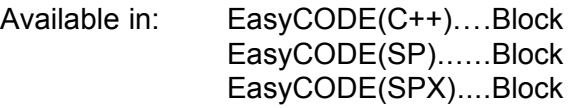

*Block; (Label=)*

*... BlockBody;*

*... EndBlock;*

## **23 level\_typ**

Available in: all components.......LevelId

*Level={dwLevelId} (EntryName={one line of the entry name per line will be generated})\* ... LevelBody; ... EndLevel;*

The EntryName entry is used for COL only.

For details regarding the specification of line numbers and LevelIDs for segments see chapter **[3](#page-2-2)**

#### **24 comment\_typ**

Available in: EasyCODE(COB)...Statement EasyCODE(C++)....Statement EasyCODE(DS)......Data element EasyCODE(SP)......Statement EasyCODE(SPX)....Statement

*Text;*

*Offset={Offset of the Line entries} (Line={one Line entry per line will be generated})\* EndText;*

The Offset entry is used for COB only (required entry).

#### **25 switch\_typ**

Available in: EasyCODE(SP)......CASE EasyCODE(SPX)....CASE

> *OnSelector; (Label=) ... OnSelectorList; ... OnSelectorRest; ...*

*EndOnSelector;*

If the otherwise branch does not exist, an empty otherwise branch will be added during file import, and a warning will be displayed. During file export, the complete construct will be generated.

#### **26 switchbranch\_typ**

Available in: EasyCODE(COB)...WHEN expression EasyCODE(SP)......OF EasyCODE(SPX)....OF

> *OnSelectorBranch; (Label=)*

*OnSelectorBranchBody; ...*

*EndOnSelectorBranch;*

## **27 for\_typ**

*...*

Available in: EasyCODE(COB)...PERFORM TEST BEFORE VARYING EasyCODE(C++)....for EasyCODE(SP)......FOR EasyCODE(SPX)....FOR

*For/PerformBeforeVarying; ...*

*ForBody/PerformBeforeVaryingBody; ...*

*EndFor/EndPerformBeforeVarying;*

#### **28 repeat\_typ**

Available in: EasyCODE(COB)...PERFORM TEST AFTER EasyCODE(C++)....do while EasyCODE(SP)......REPEAT EasyCODE(SPX)....REPEAT

> *Repeat/PerformTestAfter/DoWhile; ...*

*Until;*

*...*

#### *EndRepeat/EndPerformTestAfter/EndDoWhile;*

In EasyCODE(COB), the first part of the tree (i.e. before the *Until*) contains the condition and the second part contains the body. In all other components, it is the other way round.

#### **29 call\_typ**

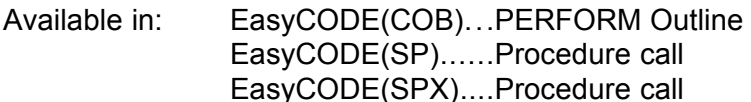

*Call/PerformOutline/InternalProcedureCall ...*

*EndCall/EndPerformOutline/EndInternalProcedureCall*

#### **30 exit\_typ**

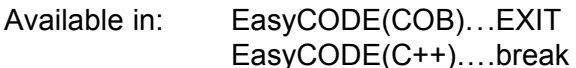

*Exit/Break;*

#### **31 detach\_typ**

Available in: EasyCODE(COB)...GOBACK EasyCODE(C++)....continue

*Goback/Continue;*

#### **32 c\_switch\_typ**

Available in: EasyCODE(C++)....switch

*CSwitch; ...*

*CSwitchBody; ...*

*EndCSwitch;*

## **33 c\_case\_typ**

Available in: EasyCODE(C++)....case

*CCaseBranch; ...*

*CCaseBranchBody;*

*EndCCaseBranch;*

#### **34 default\_typ**

*...*

Available in: EasyCODE(C++)....default EasyCODE(DS)......Alternative

> *Default/Alternative; ...*

*EndDefault/EndAlternative;*

#### **35 return\_typ**

Available in: EasyCODE(C++)....return

*Return; ...*

*EndReturn;*

#### **36 cob\_programm\_typ**

Available in: EasyCODE(COB)...Cobol program

*CobProgram; IdDiv; ... EnvDiv; ... DataDiv; ... ProcDivParam; ... ProcDivBody;*

#### *EndCobProgram;*

*...*

*CobProgram* and *IdDiv* must follow immediately one after the other. During file analysis, *ProcDivParam* will be added, if required, and a warning will be displayed. During file export, the complete construct will be generated.

When the contents of *ProcDivParam* are imported from an ETF file created by V4.0, the *USING* keyword will be added. If this results in exceeding the maximum text length, the warning "Parameters of PROCEDURE DIVSION or CALL are too long and were cut off." will appear.

#### **37 cob\_section\_typ**

Available in: EasyCODE(COB)...SECTION

*Section; ... SectionBody;*

*... EndSection;*

### **38 cob\_paragraph\_typ**

Available in: EasyCODE(COB)...PARAGRAPH

*Paragraph; ...*

*ParagraphBody; ...*

*EndParagraph;*

#### **39 cob\_inline\_typ**

Available in: EasyCODE(COB)...PERFORM Inline

*PerformInline;*

*EndPerformInline;*

#### **40 cob\_times\_typ**

*...*

*...*

Available in: EasyCODE(COB)...PERFORM TIMES

*PerformTimes;*

*PerformTimesBody; ...*

*EndPerformTimes;*

## **41 cob\_varyingafter\_typ**

Available in: EasyCODE(COB)...PERFORM After Varying

*PerformAfterVarying;*

*Varying;*

*...*

*...*

*EndPerformAfterVarying;*

#### **42 cob\_exitper\_typ**

Available in: EasyCODE(COB)...EXIT PERFORM

*ExitPerform;*

#### **43 cob\_exittest\_typ**

Available in: EasyCODE(COB)...EXIT TO TEST

*ExitToTest;*

#### **44 cob\_exitprog\_typ**

Available in: EasyCODE(COB)...EXIT PROGRAM

*ExitProgram;*

#### **45 cob\_call\_typ**

Available in: EasyCODE(COB)...CALL

*ExternalCall; ...*

*ExternalCallParam; ...*

*EndExternalCall;*

If *ExternalCallParam* does not exist, the branch will be added during file import, and a warning will be displayed. During file export, the complete construct will be generated.

When the contents of *ProcDivParam* are imported from an ETF file created by V4.0, the *USING* keyword will be added. If this results in exceeding the maximum text length, the warning "Parameters of PROCEDURE DIVSION or CALL are too long and were cut off." will appear.

#### **46 cob\_exception\_typ**

Available in: EasyCODE(COB)...Exception

*Exception; ... OnException; ... ExceptionBody; ... NotExceptionBody; ... EndException;*

#### **47 cob\_evaluate\_typ**

Available in: EasyCODE(COB)...EVALUATE

*Evaluate; ...*

*EvaluateBody; ...*

*EvaluateOther; ...*

*EndEvaluate;*

If *EvaluateOther* does not exist during file import, the branch will be added, and a warning will be displayed. During file export, the complete construct will be generated.

#### **48 cob\_search\_typ**

Available in: EasyCODE(COB)...SEARCH

*Search; ... AtEnd; ... SearchBody; ... EndSearch;*

#### **49 entry\_typ**

Available in: EasyCODE(COB)...ENTRY

*Entry; ...*

*EntryUsing; ...*

*EndEntry;*

If the *EntryUsing* entry does not exist, it will be added during file import, and a warning will be displayed. During file export, the complete construct will always be generated.

#### **50 proc\_typ**

Available in: EasyCODE(C++)....Function EasyCODE(DS)......Object EasyCODE(SP)......Procedure EasyCODE(SPX)....Procedure

> *Procedure/Object/Function; ...*

*ProcedureBody/ObjectBody/FunctionBody; ...*

*EndProcedure/EndObject/EndFunction;*

#### **51 auswahl\_typ**

Available in: EasyCODE(DS)......Selection

*Choice;*

*... EndChoice;*

#### **52 wieder\_typ**

Available in: EasyCODE(DS)......Iteration, Option

*Iteration;*

*...*

*...*

*...*

*IterationBody;*

*EndIterationBody;*

*EndIteration;*

#### **53 rahmen\_typ**

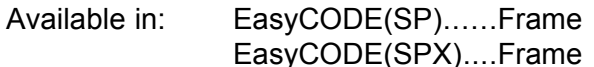

*Frame;*

*...*

*...*

*...*

*FrameBody;*

*EndFrameBody;*

*EndFrame;*

#### **54 class\_typ**

Available in: EasyCODE(C++)....Class

*Class; ...*

*ClassBody;*

*EndClassBody;*

*EndClass;*

# **55 public\_typ**

*...*

*...*

Available in: EasyCODE(C++)....public

*Public;*

# **56 private\_typ**

Available in: EasyCODE(C++)....private

*Private;*

# **57 protected\_typ**

Available in: EasyCODE(C++)....protected

*Protected;*

# **58 func\_typ**

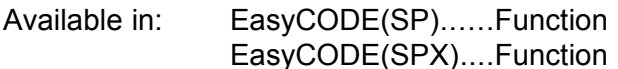

This construct is available only in V5.0 and higher versions.

*Function; ... FunctionBody; ... EndFunction;*

# **59Import Function**

## **60 Import on File Level**

To import a file, choose *Open...* in the File menu. Before opening a file, EasyCODE checks first whether the file has an internal format (ECB, DS or SP file), then whether it is an ETF file (the export format is identified by the first entry - keyword: *EasyCODE*), and, last, whether it is a source file (C, COB source, DS source and SPX source with available parser).

Network behavior and naming are analogous to the parser (e.g. COB). Before a file is imported, the following message will appear: "*File %s will be converted from ETF into EasyCODE(XXX) format"*. This message will be suppressed when you add the *SuppressETFConvMsg=true* entry to the INI file. In the filter box, the "Export files (\*.ETF)" entry will be added before "All files (\*.\*)".

File import is possible only when the import DLL *EASY-IMP.DLL* is stored in the EasyCODE installation directory, otherwise the following error message will appear*: "Dynamic Link Library %s not found or invalid!"*.

# **61 Inserting Imported Files**

If an imported file is inserted into another file, the identification procedure is analogous to the opening of an imported file. EasyCODE will check whether the file has an internal format, export format (identified by the keyword EasyCODE) or source format (C, COB if you use the new parser, DS, SPX if you use the available parser). Information representing options and short info must, however, not be evaluated. The filters in the "Insert" dialog window are analogous to those in the "Open " dialog window.

# <span id="page-15-2"></span>**62 Import Errors**

In case of errors other than general problems such as lack of memory on the hard disk or other disk drives, which may occur anywhere and anytime, an ERR file is created which contains one or several warnings and/or error messages. Every message is structured as follows:

<span id="page-15-0"></span>Line <number>: <error/warning>: <message text>

#### **Errors**:

- · *Import not allowed*. Violation according to chapter: [65 Origin of the ETF File.](#page-16-2)
- · *Keyword %s expected*. Violation according to chapter: [67 Check of Semantics](#page-16-0).
- · *Keyword incorrect*. The specified line contains some characters or words which cannot be interpreted as a keyword.
- · *Entry exceeds maximum length*. The entry exceeds MAX\_TEXT\_SIZE[4](#page-15-1) .
- · *Keyword %s will not be imported by EasyCODE(%s)*. Violation according to chapter: [66 Keyword Acceptance](#page-16-1).
- · *Unexpected keyword %s.* Violation according to chapter: [67 Check of Semantics](#page-16-0).
- · *Unexpected end of file.* Violation according to chapter: [67 Check of Semantics](#page-16-0).

#### **Warnings**:

<span id="page-15-1"></span>[<sup>4</sup>](#page-15-0) This value is predefined by the parser interface (in *parse.h*). Currently, the maximum length is about 30000.

- <span id="page-16-3"></span>· *Entry concerning keyword %s is not empty.*
- Parameters of PROCEDURE DIVSION or CALL are too long and were cut off.<sup>[5](#page-16-4)</sup>

For more detailled information please refer to the section on info strings in Appendix A

# **63 Naming Conventions for ETF Files**

Since in case of import errors an ERR file will be created, the filename extension ERR is not allowed for ETF files which are imported or exported. This naming conventions are extended to all EasyCODE files, because when a file is opened, EasyCODE does not yet know whether the file will be imported or not.

# **64 Checking of ETF Files During Import**

During file import, the following independent checks will be made.

#### <span id="page-16-2"></span>**65 Origin of the ETF File**

Before a file is imported, the origin of the ETF file will be checked on the basis of the first entry, the EasyCODE keyword.

- All components can import their own 'exports'.
- · SP/SPX can import files exported by all SE components except DS.

If none of these two statements can be applied, file import will not be started, and an error message will be displayed. (For details see chapter [62\)](#page-15-2) If a user wants to avoid these requirements and modifies the first line in order to simulate that the ETF file has been created by a different component, the user him-/herself will be responsible for all undesirable consequences that may occur.

When SP/SPX files are imported into language components, no semantic conversion will occur. For this operation, the existing internal interface for transferring SP/SPX files will be useful.

#### <span id="page-16-1"></span>**66 Keyword Acceptance**

When ETF files are imported, no matter where they come from, EasyCODE will check the keywords on the basis of control tables to make sure that only those keywords of the ETF file will be accepted which are available in the importing component. All other keywords will be rejected. For details see chapter [62](#page-15-2)

#### <span id="page-16-0"></span>**67 Check of Semantics**

Although there is no thorough analysis or check of structure during file import, the constructs are checked for completeness and correctness in order to avoid extreme deviations. Excluded from this rule are those constructs which were made up from several internal structures: In particular, this relates to all derivatives of *SWITCH* and *SWITCH-SELECTOR* constructs. An IF-THEN as a branch of a *SWITCH* will, for example, not be rejected during file import. For details see chapter [62](#page-15-2)

<span id="page-16-4"></span> $<sup>5</sup>$  $<sup>5</sup>$  $<sup>5</sup>$  May occur only if V4.0 ETF files are imported.</sup>

# **68Export**

# **69 User Interface**

<span id="page-17-0"></span>To export a file, choose the menu item *FEXPAS:* "Export as..." in the File menu. The export directory and the default extension (*\*.ETF*) are managed analogously to the *Generate as* path/extensions (INI file, Save settings...). The "*Export as..."* dialog window does not contain the *incl. Save* option or the *Short info* edit control.

The export function is not available in the DEMO version. If you try to export a file, the following error message will be displayed: *"The demo version cannot export"*.

# **70 Check of Semantics During Export**

Since in various EasyCODE components the same constructs are (internally) used with different keywords, it is sometimes not advisable to create a definite identifier for a construct during file generation. The internal case construct, for example, is used as a SWITCH in SPX and SP, but as a CASE in COL and JET, and the internal cycle construct is used as a LOOP in SP and SPX, but as a CYCLE in COL and JET. In order not to confuse the user, while at the same time maintaining the interchangeability between the individual components, component-specific identifiers are generated for such constructs which will, however, lead back to the same construct when the file is imported. The alias identifiers may be exchanged regardless of the component. One of these identifiers must always be the default value, so that components which do not provide this construct at all, but are able to import it (in Russian, Turkish or Greek)or load it somehow, will also be able to export it. The default identifier is underlined in chapter *[10](#page-4-4) [Constructs and Their ETF Format](#page-4-4)*.

# **71 Export Errors**

In addition to general problems such as lack of memory on the hard disk or other disk drives, which may occur anywhere and anytime, there are also export error messages which may occur in EasyCODE(JET) and EasyCODE(PET) only. These errors may occur because all info strings are checked before they are written into the ETF file. (For details see the chapter on info strings.)

In case of errors, the procedure is the same as during file generation in EasyCODE(JET) and EasyCODE(PET). The following message window

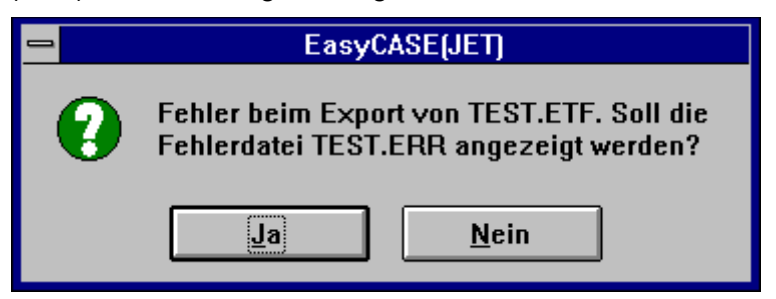

or the message

<span id="page-17-1"></span>[<sup>6</sup>](#page-17-0) *ETF*: Abbreviation of *EasyCODE Text Format*.

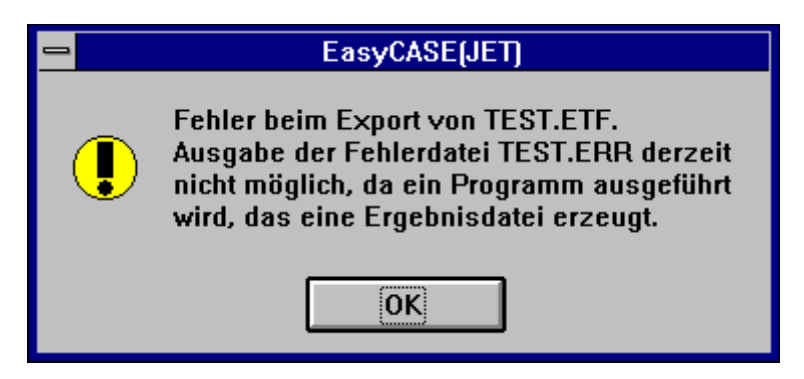

will appear, if the error file cannot be displayed because it is at the same time used by another program. The only error which may occur in V5.0 is the following: *SDF command/statement cannot be re-imported because of structural errors/syntax errors*.

Every error file has the filename extension *ERR*. Since the file is not automatically saved before it is exported, there may be constructs which have not been assigned construct numbers. When the errors are displayed, the construct numbers will be preceded by the prefix # (as in EasyCODE(JET), EasyCODE(PET)). In the structure diagram, the display of construct numbers is automatically switched on in case of errors.

# **72Interface to Other Topics and Subsystems**

# **73 Program Linking**

<span id="page-19-0"></span>In the *Program settings* dialog window, the *Export before Program Call* check box is available in addition to the *Generate before Program Call*<sup>[7](#page-19-1)</sup> option. If both boxes are checked, the file will first be generated and/or saved and then exported before the program call.

In the *Program settings* dialog window you may, in addition to the existing symbols, also enter *%EXPDIR%*, *%EXPDRIVE%, %EXPEXT%, %EXPFILE%, %EXPNAME%, %EXPPATH%* into the individual editing boxes.

The user will be asked to specify the name of the export file only if the name has not yet been assigned (analogous to file generation).

# **74 File Transfer**

If an export filename exists, the export file will also be included into the default transfer list (analogous to file generation).

# **75 Parser Interface**

Since file import is based on the parser interface, all modifications concerning the parser interface may affect the import interface specified in this document.

# **76 Info Strings**

For effects on the import/export interface see the chapter concerning info strings above.

<span id="page-19-1"></span> $7$  In COL and C/C++: save.

# **Appendix A - Info Strings**

Special problems concerning the import/export interface may be caused by JET-specific structures which are not displayed in the tree structure of the structure diagram, including

- 1. BS2000 commands
- 2. BS2000 statements
- 3. Variants
- 4. Procedure attributes
- 5. conditions
- 6. Variables

# **A.1 Info String Layout**

The conversion of the internal representation to the info string corresponding to the JET structure concerned must be bijective and must not affect in any way the values of both forms of representation.

# **A.2 Conventions & General Notes**

#### **A.2.1 Conventions Concerning Syntax Description**

- · Normal characters (without italics or boldface) indicate fixed text.
- · Symbolic names, and nothing else, are written in italics and enclosed between  $\leq$  and  $\geq$ .
- · Alternatives are enclosed between **{** and **}** and separated by "**|"**.
- The meta-symbols  $\{\}$  are written in bold characters.

#### **A.2.2 Notes on the Info String Syntax**

It is absolutely necessary to adhere to the sequence of entries, the line breaks and the syntax (therefore the info strings must be complete !), otherwise they will be rejected when the file is analyzed (during file import).

According to the syntax, the end of an editable section (represented by a symbolic name) must always be at the end of a line and is followed only by the line break (or even by the end of file). Thus, these sections are not subject to contents restrictions, because no special symbol or internal structure is required for identifying their ends. This is of vital importance because although the editable sections may contain any text, EasyCODE must be able to import every exported ETF file without any modifications.

Info string entries should, if possible, contain self-explanatory names which follow more or less the SDF (BS2000) terminology and are therefore quite long, which on the one hand makes the ETF file easier to read and understand, but on the other hand may considerably reduce the performance during file import and export. These two factors are to be weighed against each other.

The ETF interface should be a bit more restrictive than the internal format interface, which on the whole does nothing else but write the internal *tree* into a file when a structure diagram is saved and retrieve it without checking when the file is opened. Since the ETF interface will also allow manual modification, a certain amount of internal consistency should be guaranteed. This is why the structure of the info strings in some ways differs slightly from the structure of the internal EasyCODE files (\*.JET, \*.ECB,...). Example: POS and LEN data for JV/variable comparisons should only be exported (and imported) if they are really required. Self-explanatory names (see above) for types and various fields.

## **A.3 BS2000 Command**

node\_typ: aktion\_typ; akt\_typ: bs2\_typ; bs2struct\_typ: bs2\_cmd -> Diplomarbeit (Roland)

## **A.4 BS2000 Statement**

node\_typ: aktion\_typ; akt\_typ: bs2\_typ; bs2struct\_typ: bs2\_statement -> Diplomarbeit (Roland)

#### **A.5 Variant**

node typ: aktion typ; akt typ: variante typ

NAME=*<variant name>* VALUE=*<variant value>*

#### **A.6 Procedure Attributes**

node typ: jetproc typ. Inhalt des Felds: attribute of jetproc struc

PROCEDURE-TYPE=**{**BATCH**|**DIALOG**}** JOBNAME=*<jobname>* USERID=*<userid>* JOBACCOUNT=*<jobaccount>* PASSWORD=*<password>* JOB-CLASS=*<job-class>* JOB-PRIO=*<job-prio>* RUN-PRIO=*<run-prio>* TIME=*<time>* PARAMETERS=*<parameters>* SYSTEM-OUTPUT=**{**PRINT**|**DELETE**|**TAPE-OUTPUT**}** LOGGING=*<character>* INTERRUPTION-ALLOWED=**{**YES**|**NO**}** ESCAPECHAR=**{**&**|**@**|**#**|**\***|**%**}** GENSTATUSJV=**{**YES**|**NO**}** RESTARTLOGIC=**{**GEN**|**NOTGEN**|**NOTALLOWED**}**

#### **A.7 Conditions**

node\_typ: cond\_typ

```
{
COND-TYPE=EMPTY
|
COND-TYPE=FILE
NAME=<filename>
STATE={CAT|NOTCAT|EMPTY|NOTEMPTY}
|
COND-TYPE=JV
LINK={YES|NO}
NAME=<jv-name or jv-link-name (depending on LINK=)>
STATE={CAT|NOTCAT|EMPTY|NOTEMPTY}
|
COND-TYPE=JVVARCOMP
```

```
OPERAND1={JV|JV-LINK|VAR}
 <description of first operand (see description of second operand)>
 OPERATOR={=|<>|<|>|<=|>=}
 OPERAND2={JV|JV-LINK|CSTRING|XSTRING}
 <description of second operand:
  For OPERAND1 and OPERAND2 the following applies:
  If: OPERANDx=JV or JV-LINK
   LINK={YES|NO}
   NAME=<jv-name or jv-link-name (depending on operand type)>
   POS=<pos-value>
   LEN=<len-value>
  Falls OPERANDx=VAR
   NAME=<var-name>
  Falls OPERANDx=CSTRING
   STRING=<c-string>
  Falls OPERANDx=XSTRING
   STRING=<x-string>
 >
 |
 COND-TYPE=DATAPOOL
 CALLID=<Call ID>
 SELECTION-TYPE={NONE|FILENAME|FILELEN|VSN}
 SELECTION=<filename/filelength/VSN (for SELECTION-TYPE=NONE:
 empty/without any significance>
 DATA={AVAILABLE|NOTAVAILABLE}
 |
 COND-TYPE=JOBSWITCH
 0={ON|OFF|-}
 ...
 31={ON|OFF|-}
 |
COND-TYPE=USERSWITCH
 0={ON|OFF|-}
 ...
 31={ON|OFF|-}
 USERID=<User ID>
 }
```
#### **A.8 Variable**

node typ: variable typ. Field contents: std of variable struc

NAME=<variable name> VALUE=<variable value> POSVAR=**{**YES**|**NO**}**

# **A.9 Conversion: Internal Structure <--> Info Strings**

#### **A.9.1 Import**

During file import, the JET structure corresponding to the info string delivered at the import interface is reconstructed and written to the TMP file. In case of errors, the following messages are written to the error file:

- 1. In case of incorrect SDF commands or SDF statements: *SDF command/statement is incorrect*.
- 2. In all other cases: *JET structure is incorrect.*

For a more detailled description of import errors and how to proceed, see chapter 3.3 "Import Errors".

#### **A.9.2 Export**

All JET structures must be checked for correctness before a file can be exported. If an error is identified, the error messages mentioned in chapter 4.3 will be displayed. Otherwise, the JET structure will be converted into an info string, which will be written into the ETF file via export interface.

# **77Index**

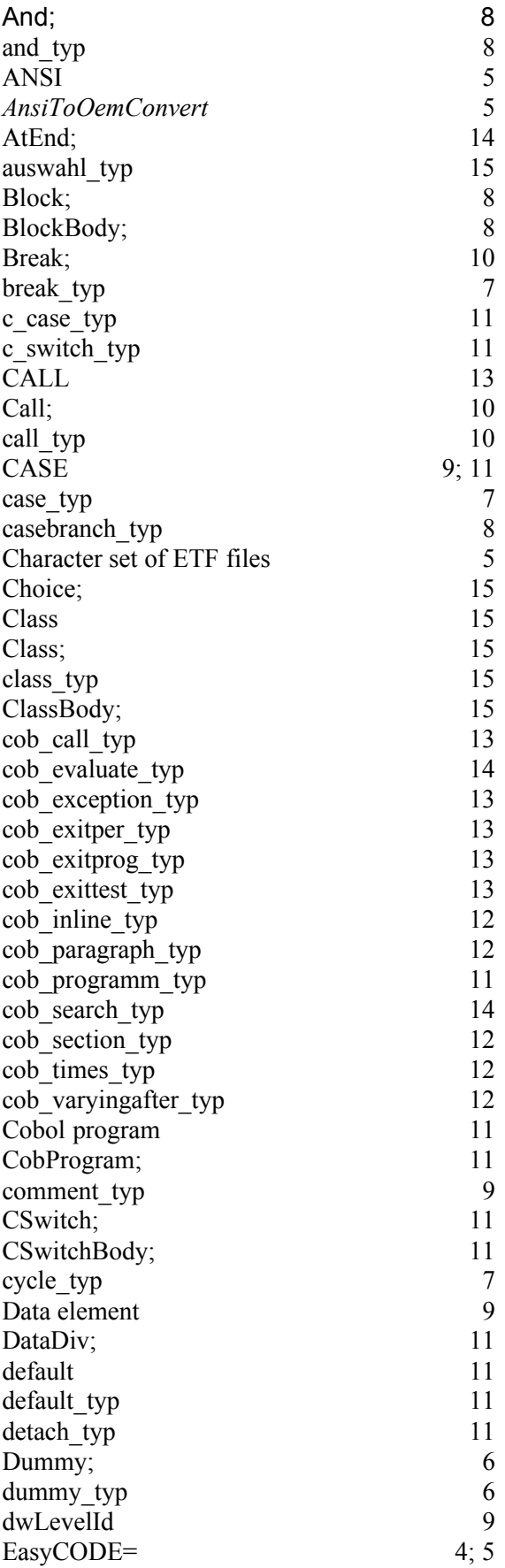

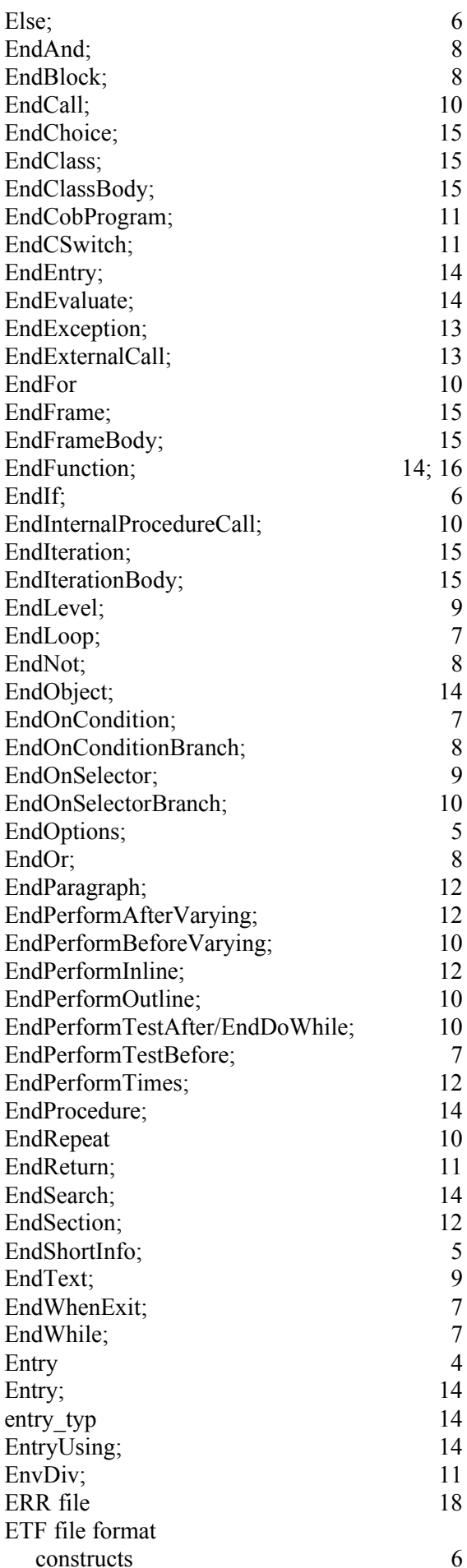

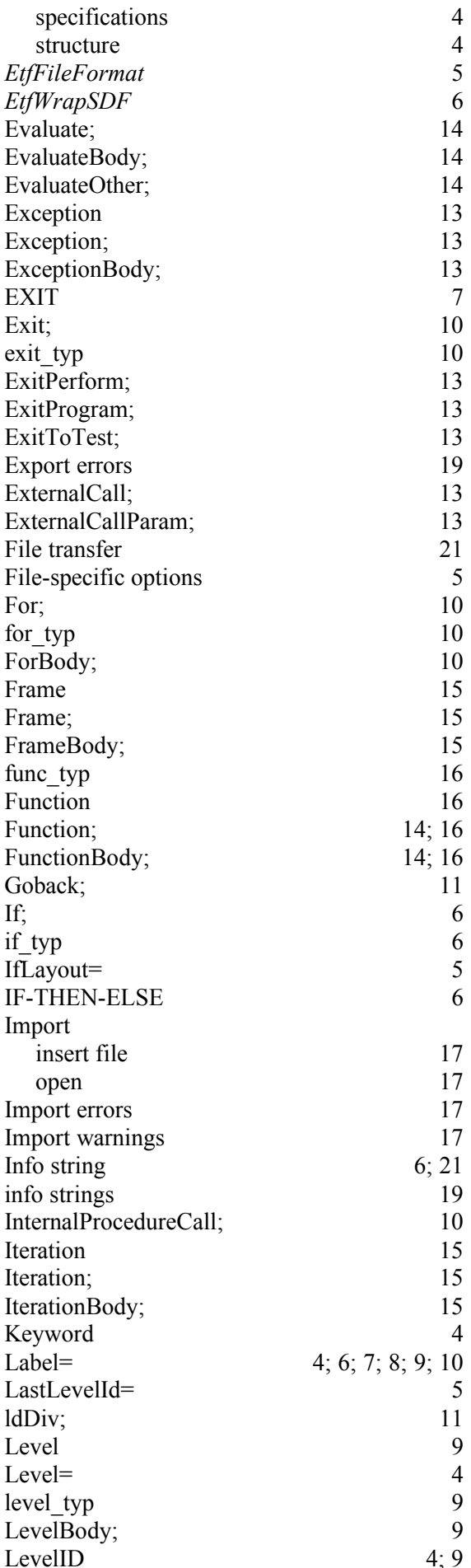

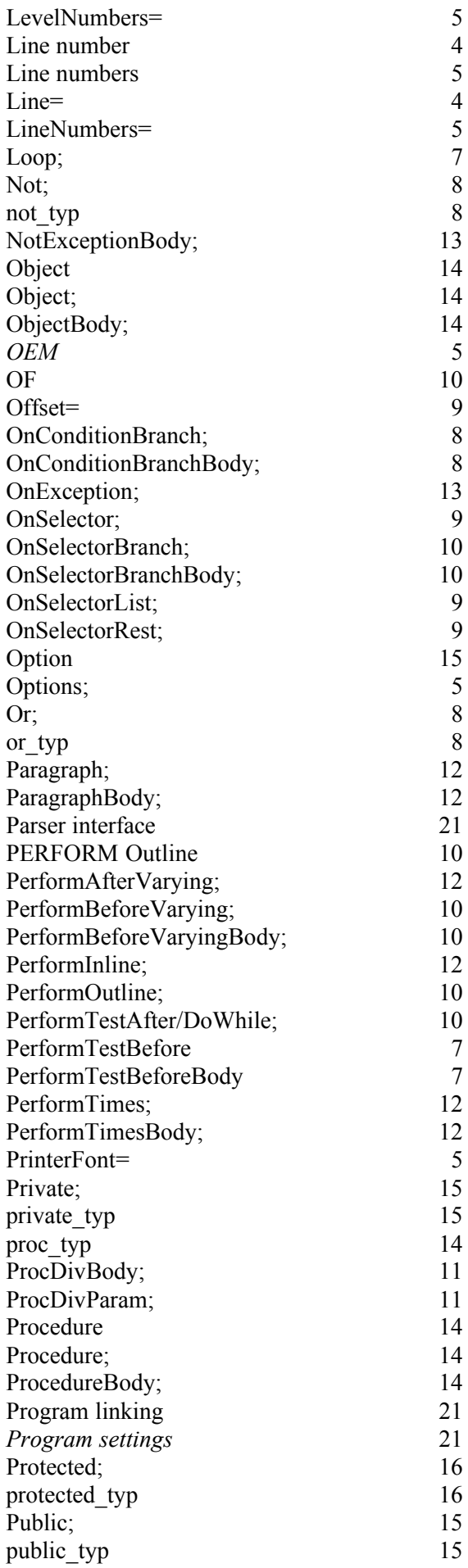

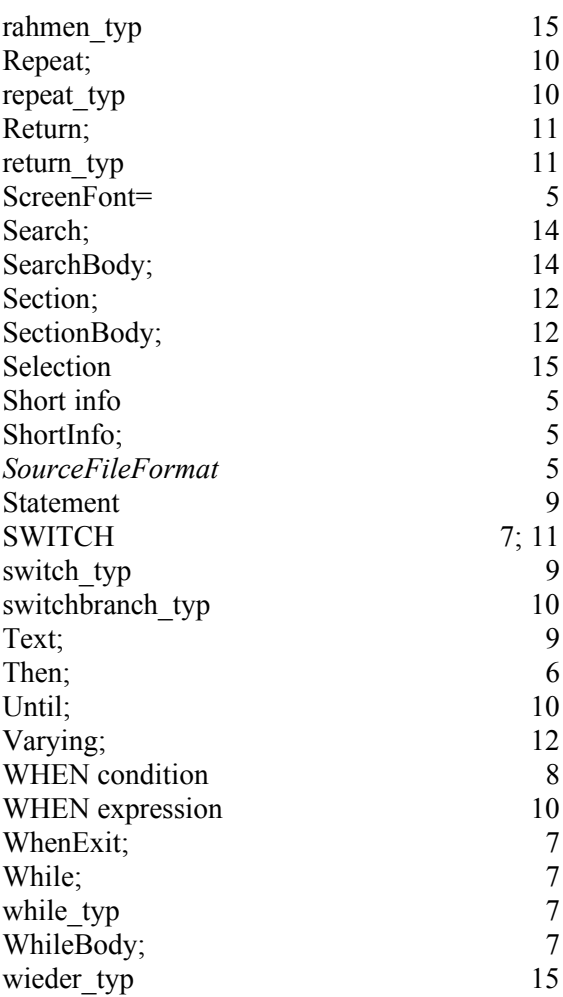